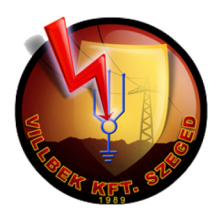

**VKP-HM100 Hurokellenállás mérő** 

# **MŰSZAKI ISMERTETŐ ÉS HASZNÁLATI ÚTMUTATÓ**

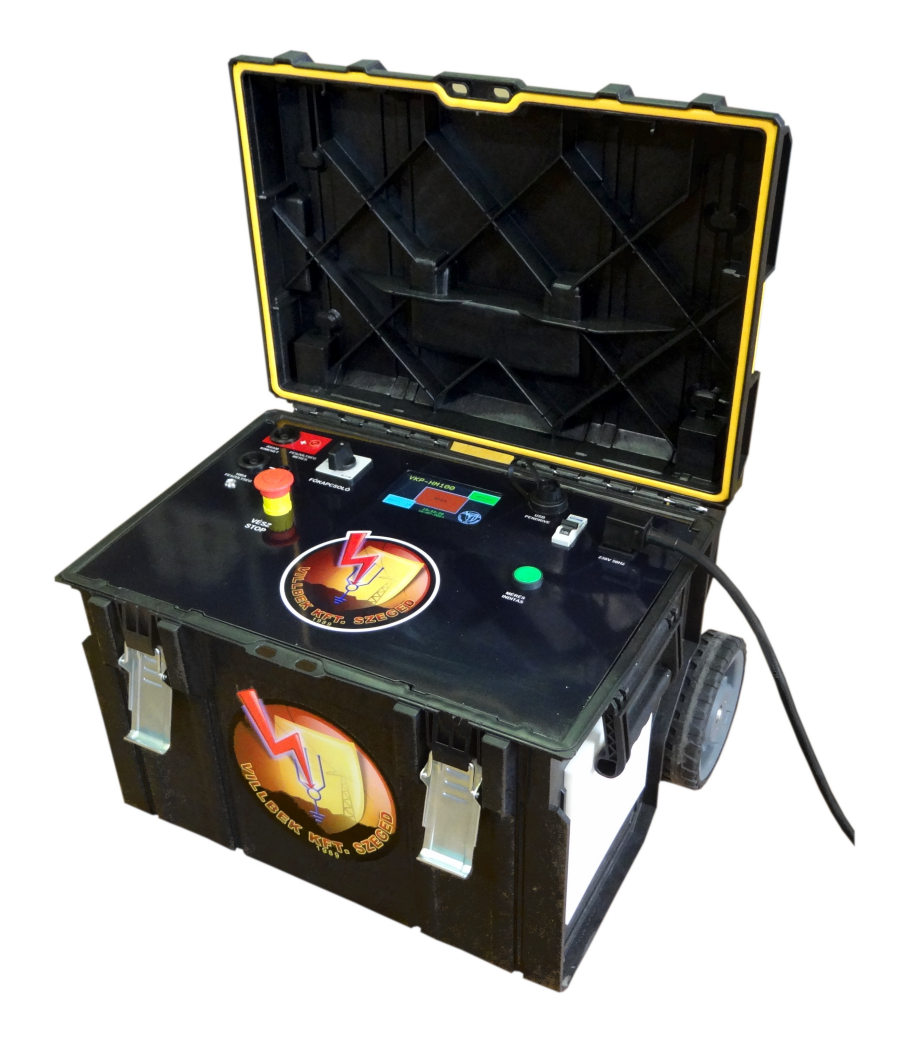

## **Gyártó és szerviz: VILLBEK Kft.**

6728 Szeged, Vágány u. 15. Tel.:62/464-371 Fax:62/473-087 E-mail:villbek@villbek.hu www.villbek.hu

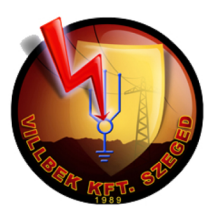

# **MŰSZAKI ISMERTETŐ**

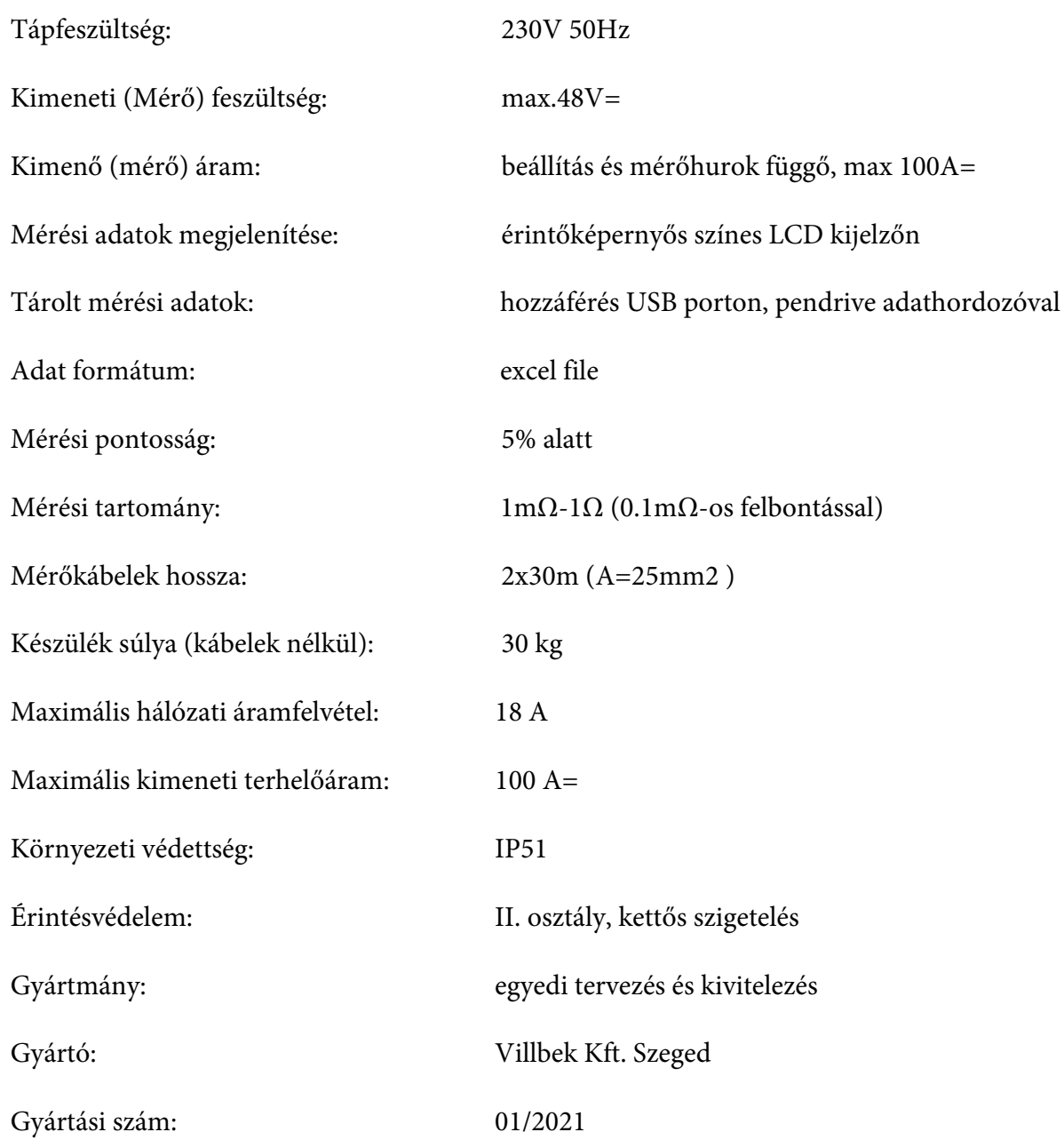

**Termékszám: 510205**

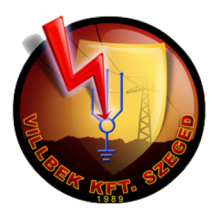

## **HASZNÁLATI ÚTMUTATÓ**

#### **1.Alkalmazási terület**

A VKP-HM100 típusú készülék alkalmas 600-1500V névleges egyenfeszültségű, tömegközlekedési rendeltetésű villamos hálózatok-feszültségmentes állapotúhurokellenállásának mérésére.

#### **2.Műveletek bekapcsolás előtt**

Csatlakoztassa a készülék Áram kimenet(+) és Feszültség mérés(+) valamint az Áram kimenet(-) és Feszültség mérés(-) jelű csatlakozó aljzatokba a mérőkábeleket és a kompenzáló mérővezetékeket polaritás(piros + polaritás,fekete polaritás) helyesen. Ezt követően csatlakoztassa a készülék mérőkábeleit a mérendő vezetékhurokhoz. Ha riasztó hangjelzést hall és egyidejűleg a kezelőpulton a Hibafeszültség jelű piros LED világít, akkor a mérendő vezetékhurkon veszélyes nagyságú (75V feletti) feszültség van jelen. A hibajelzés akkor is működik, ha a készülék nincs bekapcsolva!

#### **3. A készülék bekapcsolása**

A 2. pontban leírt műveletek elvégzése után csatlakoztassa a készülék hálózati kábelét a 230V-os táphálózathoz és kapcsolja be a kezelőpulton található Főkapcsolót.

Bekapcsolás után a kijelzőn az alábbi főmenü jelenik meg: (A szöveges megjelenítések ékezet nélküliek)

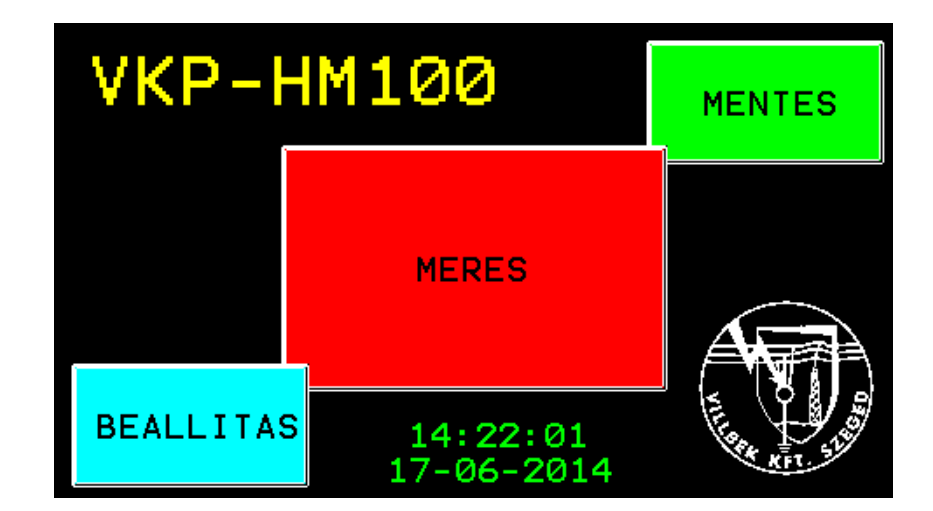

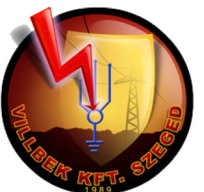

A készülék mérőáramkörei ekkor még ki vannak kapcsolva, csak a veszélyes túlfeszültség (külső, rendellenes feszültség a mérőkábelen) mérése és kijelzés aktív. A ventillátorok elindulnak, ha a készülék belső hőmérséklete 60ºC fölött van. A ventilátorok mindig bekapcsolnak a magas hőmérséklet megjelenésekor, valamint függetlenül a hőmérséklettől, a hurokellenállás mérés indításakor. A működtető program folyamatosan teszteli a rendszert, kezeli az esetleges hibákat, és ha úgy ítéli meg, hogy - a hiba jellegénél fogva - a mérés nem folytatható, a következő felirat jelenik meg:

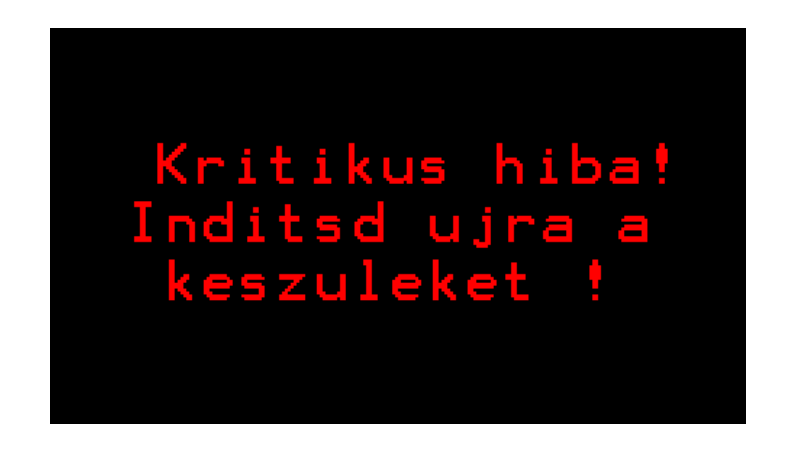

Ha bekapcsolás után a tesztek hibát nem észlelnek, folytatható a mérési műveletsor.

A főmenü illetve a kezelőpult gombjainak/nyomógombjának használata:

A főmenüből a mérés, a MÉRÉS menüpont érintésével kezdeményezhető. A tesztek sikeres elvégzését követően, "Indítható a mérés!"üzenet ablak jelenik meg. Ekkor a kezelőpult Mérés indul nyomógombjának megnyomásával indul a mérés. A BEÁLLÍTÁS és a MENTÉS funkciók a megfelelő menüpont érintésével választhatóak ki.

## **4.A főmenü BEÁLLÍTÁS gombjának használata**

A főmenü BEÁLLÍTÁS gombjának érintésekor az alábbi ablak jelenik meg:

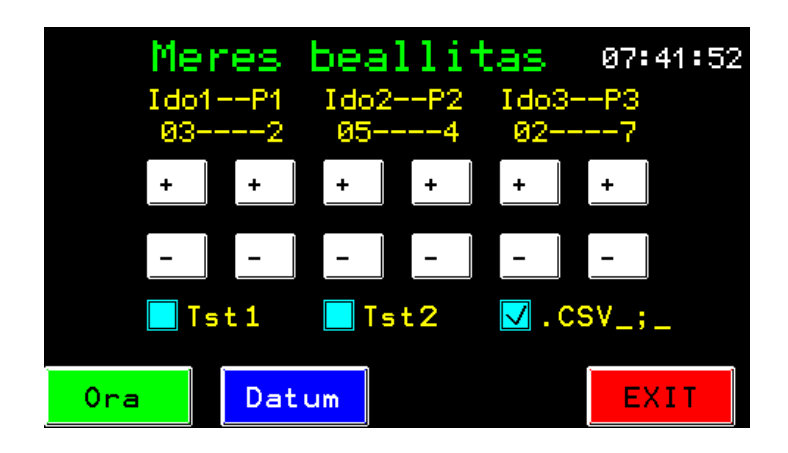

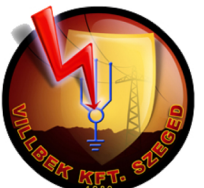

A hurokellenállás mérési ciklusa három egymást követő mérésből állhat. Ez azt jelenti, hogy a program a felhasználónak lehetőséget ad - egy mérés indításával - három, folyamatosan egymást követő eltérő időtartamú és eltérő áramterhelésű (teljesítményű) mérés elvégzésére. Az egyes mérési fázisok időtartamát (Idő1,Idő2,Idő3) valamint a teljesítményét(P1,P2,P3) paraméterezni lehet a+,- gombok használatával. Az idő másodpercben állítható, a három mérés összes ideje nem haladhatja meg az 50mp-t. A program ennél nagyobb idő beállítását nem engedélyezi. Ha valamelyik időt 0mp értékkel paraméterezte, a program ezt a mérési fázist kihagyja és lép a következőre.

A készülék terheletlen kimenő feszültsége 48V=, 230V táplálás mellett.

Minden mérés teljesítménye 0 – 7 fokozatban állítható. Az l. fokozat kb.17-18A-nek felel meg. A valós érték függ a mérendő hurok ellenállásától, állapotától.

Méréskor törekedni kell a minél nagyobb mérőáram és a lehető legrövidebb mérési idő beállítására, figyelembe véve azt, hogy a hálózatból felvett áram arányos a beállított teljesítménnyel. A 7-es fokozat 18A áram felvételt jelent!

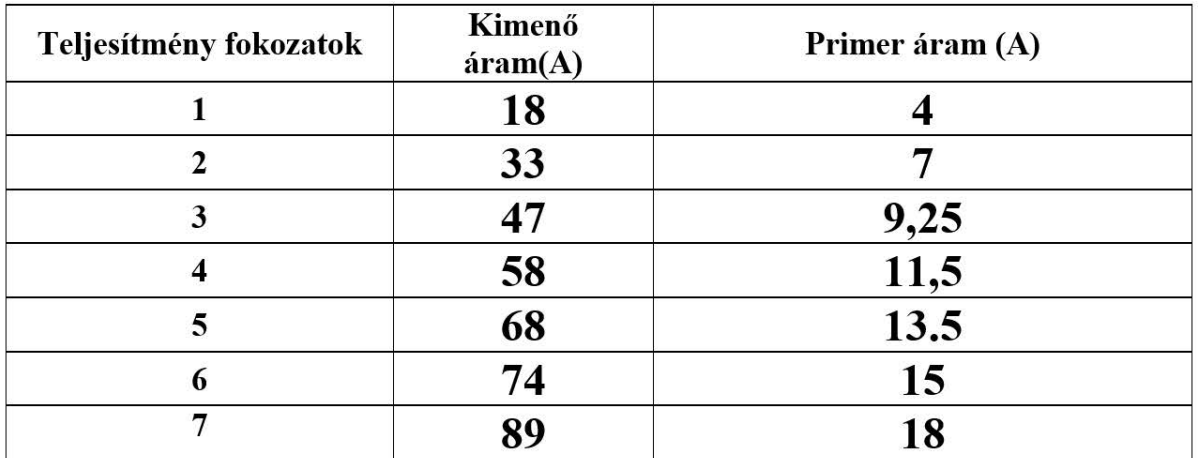

A táblázat értékei közelítőek, 230V táplálás és rövidre zárt mérőkábelek mellett értendők. A valós mérőáramokat a mérendő hurok ellenállása befolyásolja (csökkenti)! A "Mérés beállítás"üzenet ablakban a Tst1, és Tst2 bekapcsolása a mérés előtti tesztek végrehajtását engedélyezi: a Tst1 a beépített egyenirányító állapotát teszteli, a Tst2 a mérendő hurok állapotát.

Ugyanebben az üzenet ablakban a .CSV\_;\_ ki/be kapcsolásával lehet beállítani, hogy a mérési eredményeket tartalmazó Excel fileban az elválasztó normál vessző (.CSV\_;\_ pipa nélkül) vagy pontos vessző (.CSV\_;\_ kipipálva) legyen.

A magyar Excel a pontosvesszőt, az angol a normál vesszőt fogadja el.

Az Óra és a Dátum menüpontokkal értelem szerűen a dátum ill. az idő állítható.

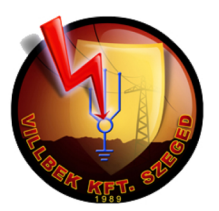

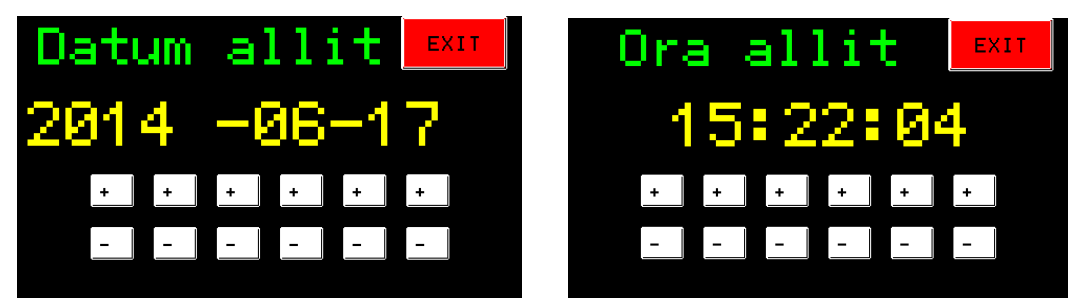

Kilépni a menükből az **Exit** gomb érintésével lehet. Ekkor mindig a főmenü jelenik meg, miközben a beállított adatokat automatikusan menti.

## **5. A főmenü MÉRÉS gombjának használata**

Ebből a menüpontból lehet a hurokellenállás mérést lefolytatni.

A főmenü MÉRÉS gombjának érintését kővetően a mérés a mérőáramkörök kalibrálásával indul.

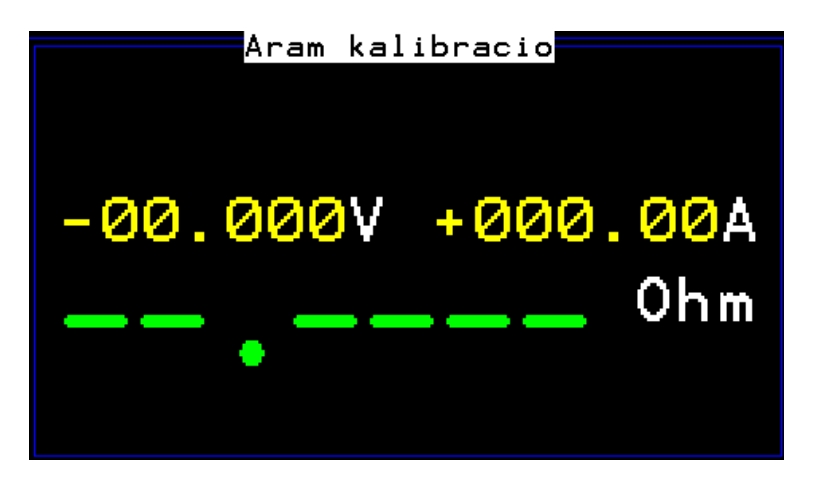

Ha nincs hiba, megjelenik az Indítható a mérés! felirat. A max. mérhető ellenállás 99.9999Ohm, ez jelenik meg a kijelzőn. Ez az érték szakadást jelent, ami a terheletlen (áram mentes) mérőkábeleken mérhető.

A kijelzőn ekkor még csak a külső zavarfeszültség jelenhet meg, áram nem folyhat (illetve csak minimális). Ha bármilyen hiba van pl.:20V feletti idegen feszültség, 10A feletti áram, ellentétes polaritású zavarok, mérőelektronika hiba, az megjelenik a kijelzőn és a program a mérés indítását letiltja. Túlfeszültség, túláram esetében riasztó hang is hallható.

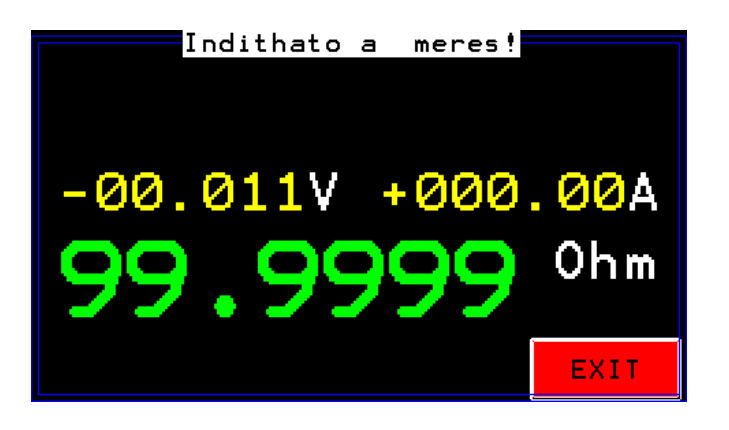

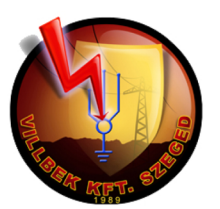

**Példa egy kritikus hiba megjelenésére:**

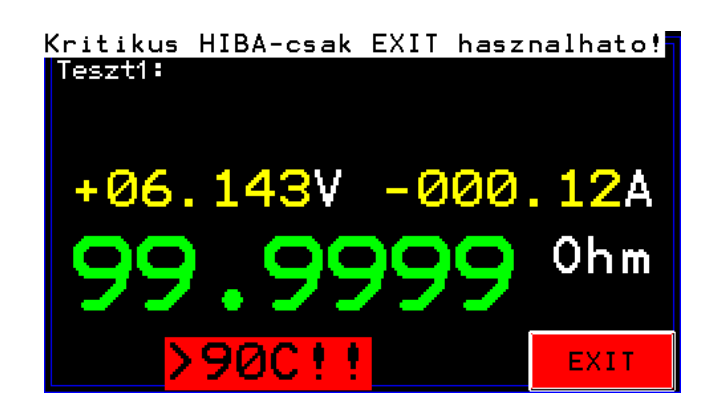

Ha nincs hiba és megjelenik az Indítható a mérés ! üzenet, akkor a mérés a pultba beépített Mérés indítás nyomógombgomb határozott megnyomásával indítható. Ekkor a készülék elvégzi a teszteket (ha a Tst1 és Tst2 engedélyezve voltak) és kijelzi a tesztek eredményét:

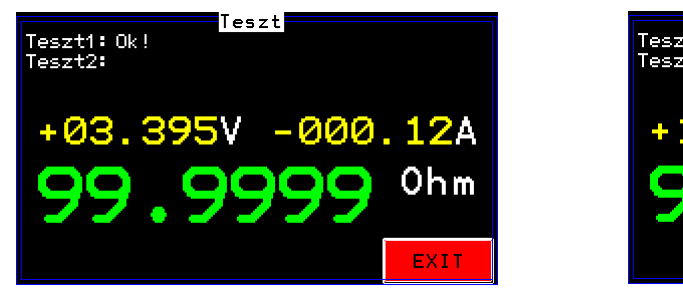

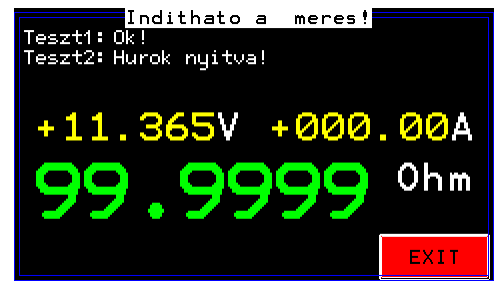

Ha hiba van a tesztben, akkor a teszt végrehajtása megszakad, a hibakijelzés a képernyőn marad. Ekkor a kezelő feladata, hogy megszüntesse az esetleges hibát (pl.: zárja a mérőhurkot) majd újraindítsa a mérést. A mérőhurok zárása után a Hurok nyitva felirat nem szűnik meg, mivel a hurokállapotot csak a Tst2 mérés tudja ellenőrizni.

A Tst1 diódahíd hibát jelezhet akkor, ha túl nagy a váltóáramú komponens a kimenő egyenáramban. Ezt a tesztet csak időnként kell lefuttatni, esetleg minden nagyobb méréssorozat előtt, majd kikapcsolható.

Ha a tesztek hibamentesen lefutottak, akkor indul meg a valós mérés a beállított paraméterekkel. Az a mérés, amelyiknek az ideje 0mp-re volt állítva nem kerül végrehajtásra. A mérés futásakor az aktuális mérési adatok sorra megjelennek:

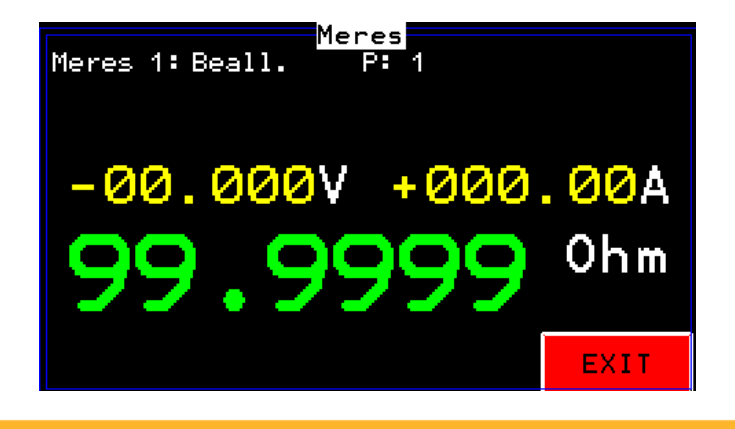

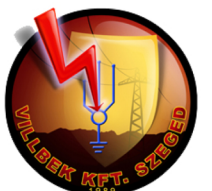

A mérés ideje 5mp-vel hosszabb a beállítottnál, mivel az első 5mp alatt a beállítások, ill. a tranziensek lecsengése történik meg. Az érdemi mérés a beállított ideig történik. Ez idő alatt a mért értékek – áram, feszültség – átlagértéke kerül megállapításra. A mérés sebessége 3mérés/mp. A mérési idő végén az áram és a feszültség átlagából kerül kiszámításra a végleges hurokellenállás. Mérés közben a kijelzőn a pillanatnyi értékek látszanak.

A mérés végén az eredményeket a program elmenti a belső memóriájába:

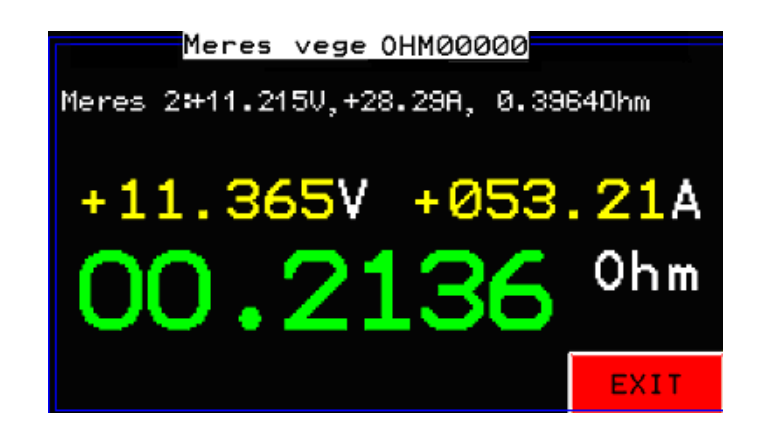

A file neve: **OHMxxxxx.CSV** lesz, egy CSV fileba max. 100 mérés értéke kerül. A készülék max. 20db. .CSV filet tud tárolni, a 21.-ik létrehozásakor az első törlődik. A file-neveket a készülék automatikusan hozza létre.

### **A .CSV file szerkezete:**

A mérés ideje (dátum, idő), mérés1 feszültség, áram, ellenállás, mérés2 feszültség, áram, ellenállás, mérés3 feszültség, áram, ellenállás

A mérést leállítani nem, de megszakítani lehet: az EXIT érintésével leáll minden és megjelenik a főmenü, ill. kritikus esetben a készülék előlapján lévő Vész STOP gomb használható, aminek a megnyomása kikapcsolja a komplett elektronikus vezérlést.

A valódi mérés elkezdése előtt a készüléket ajánlatos tesztelni. A helyesen csatlakoztatott mérővezeték két csipeszét rövidre kell zárni és egy rövid mérést indítani, pusztán csak tesztelés miatt: a mérővezeték ellenállása 0 Ohm körül kell hogy legyen, a kompenzációs mérés miatt. Ha a kábel ellenállására kíváncsi, akkor mindkét mérővezetéket (Hurokfeszültség mérés+ és -) ki kell húzni a csatlakozó hüvelyből. Ekkor elvégezve a mérést megkapjuk a mérőkábelek(2x30m ) össz. ellenállását, ami 0,0470 Ohm körül kell hogy legyen.

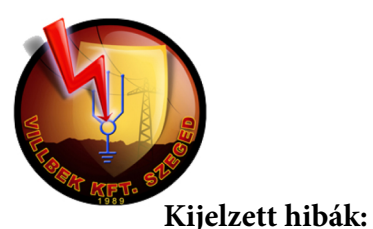

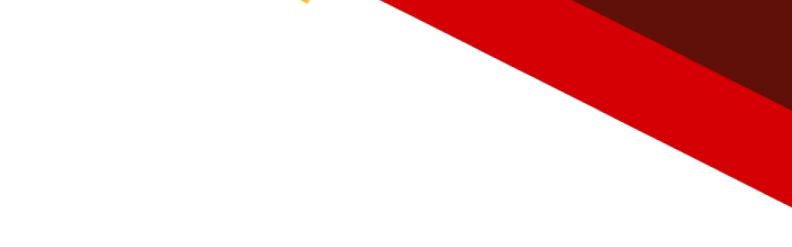

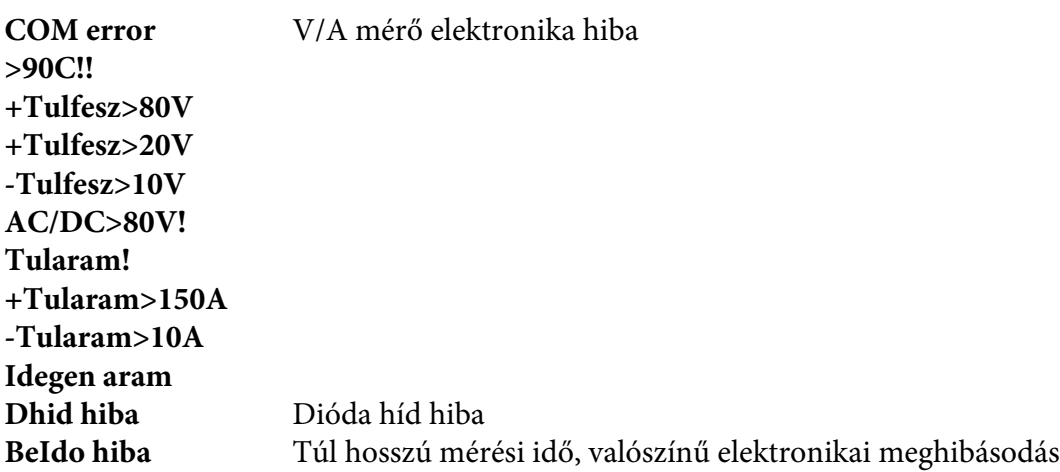

A pozitív és negatív előjelű túláramok/túlfeszültségek kritikusak, mivel azok külső zavarból származnak. Ilyenkor az elektronika a lehető leggyorsabban igyekszik megszakítani a belső egyenirányító híd és a kimenetek közötti kapcsolatot azért, hogy megvédje a készüléket a károsodástól. A hatásosabb védelem érdekében lényeges a mérőkábelek polaritáshelyes csatlakoztatása a mérendő hurokhoz.

## **6.A főmenü MENTÉS gombjának használata:**

A mért adatok elmenthetőek USB memóriára(pendrive) ill. bármikor megtekinthetőek. Az elmentett adatok a készülékből nem törölhetőek!

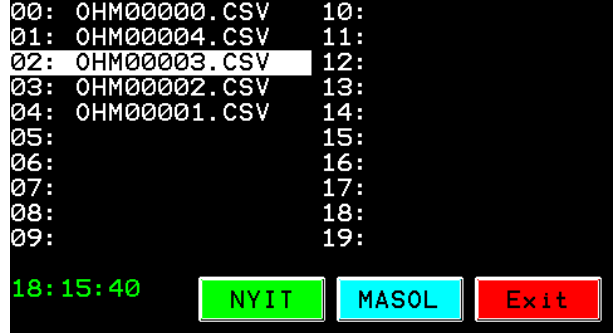

Az USB memóriát a **Tárolt mérési adatok** csatlakozóba kell csatlakoztatni. Ezzel a csatlakozóval NEM lehet PC-s összeköttetést teremteni, ide csak pendrive csatlakoztatható! Ki kell választani azt a file-t amit meg szeretne nyitni vagy át szeretnénk másolni. A megtekintéshez a **NYIT** gombot kell megérinteni:

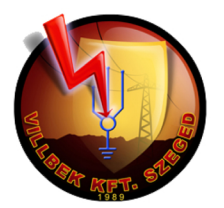

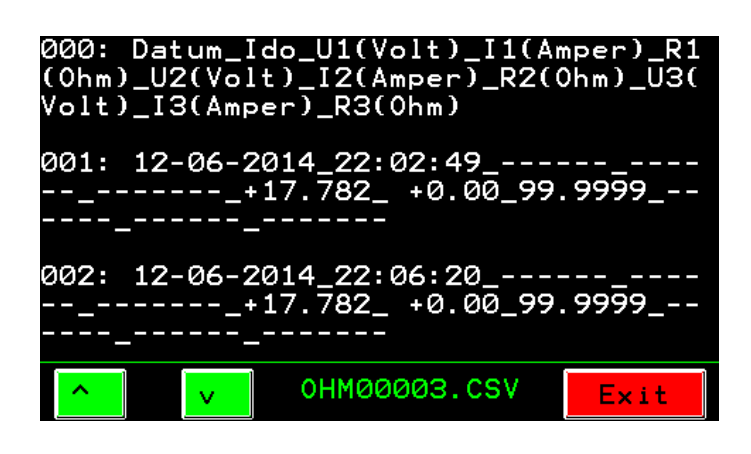

A megtekintésre megnyitott file szám elválasztó karaktere az aláhúzás, de a CSV file-ba ez a karakter vagy vessző, vagy pontosvessző lesz (a beállítástól függően).

Az adatok USB memóriába való mentéséhez a **MENT** gombot kell megérinteni a file kiválasztása után:

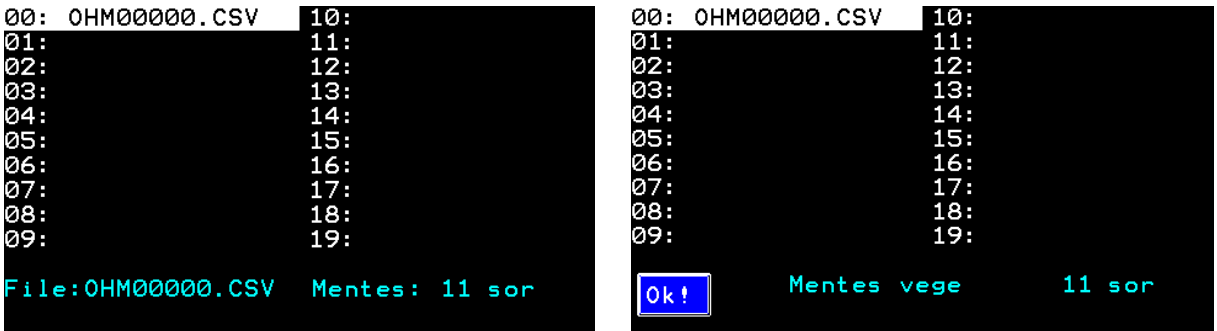

A mentés közben a képernyőn látható a mentett .CSV sorok száma, il. a mentés végén az összes sor száma az adott file-ban. Az elmentett file neve megegyezik a képernyőn látható file névvel.

#### **Az elmetett .CSV file tartalma:**

**Datum;Ido;U1(Volt);I1(Amper);R1(Ohm);U2(Volt);I2(Amper);R2(Ohm);U3(Volt);I3(A mper);R3(Ohm) 19-06-2014;18:22:49;+0.429;+18.33; 0.0234;+1.404;+59.45; 0.0236;+2.166;+91.49; 0.0237 19-06-2014;18:23:48;+0.429;+18.30; 0.0235;+1.396;+59.10; 0.0236;+2.153;+90.82; 0.0237**

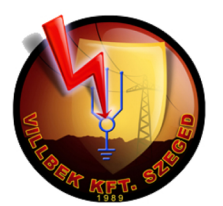

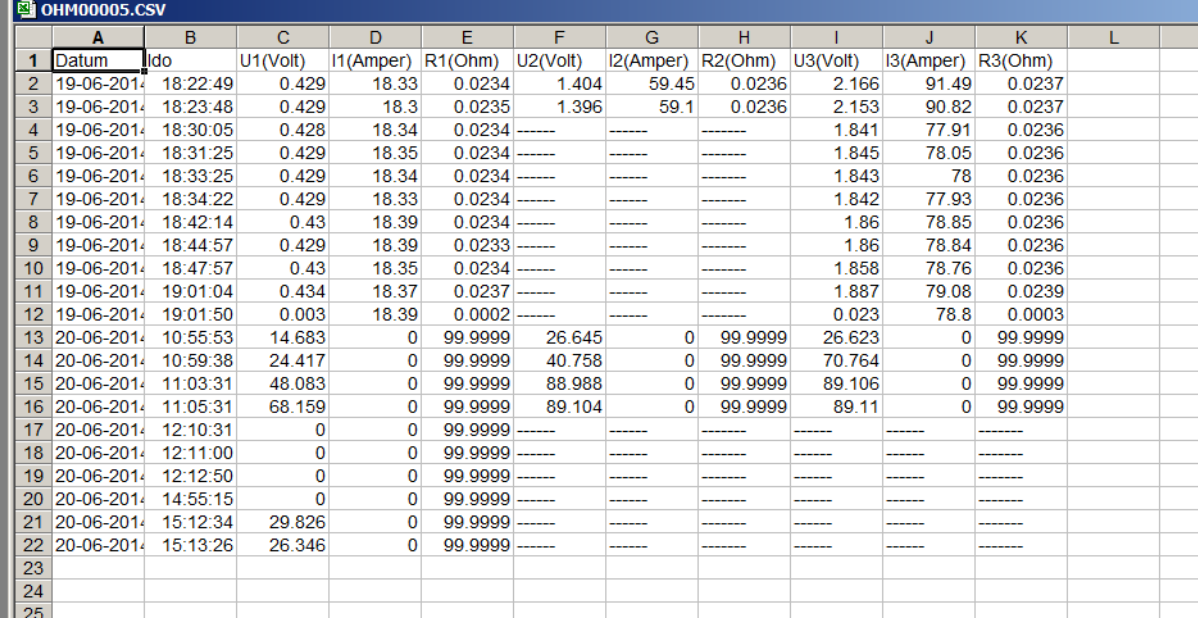

### **7.Karbantartás, használat, szerviz:**

A készülék karbantartást nem igényel.

Használat közbe az alábbi szempontokat feltétlenül tartsa be:

- szállításnál használja a beépített kézi fogantyúkat
- szállítás közben és tárolás alatt a készülék védőfedele zárt állapotban legyen
- tárolása por- és páramentes helyen történjen
- a méréseket lehetőség szerint jól szellőző helyen végezze

Bármely meghibásodás, rendellenesség észlelése esetén javítás elvégzésére kizárólag a gyártó szervize jogosult.

> **Értesítési cím: VILLBEK Kft. 6728 Szeged, Vágány utca 15. Tel.:62/464-371 Fax:62/473-087 E-mail:villbek@villbek.hu www.villbek.hu**